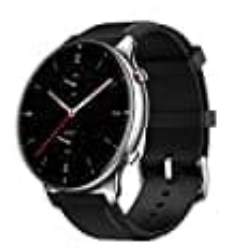

## **Amazfit GTR 2**

## **Huawei Health mit Google Fit verbinden**

Ihr benötigt sowohl Google Fit als auch HUAWEI Health auf dem Smartphone. HUAWEI Health findet man zwar im Google Play Store, es wird aber die Installation aus der HUAWEI-App-Gallery empfohlen. Die Version ist HUAWEIs eigenem App-Angebot ist meist aktueller.

- 1. Richtet die HUAWEI-Health-App nach der ersten Installation ein und meldet euch mit einer HUAWEI-ID an, die ihr gegebenenfalls neu erstellen müsst. 1. Richtet die HUAWEI-Health-App nach der ersten Installation ein und meldet euch mit eine<br>
ihr gegebenenfalls neu erstellen müsst.<br>
2. Anschließend steuert ihr den Bereich "Konto" in der HUAWEI-Health-App an.<br>
3. Wechselt
- 2. Anschließend steuert ihr den Bereich "Konto" in der HUAWEI-Health-App an.
- 3. Wechselt in den Bereich "Datenschutzverwaltung".
- 4. Hier findet ihr die Option "Datenfreigabe und Autorisierung".
- 5. An dieser Stelle könnt ihr Google Fit mit HUAWEI Health verknüpfen.
-